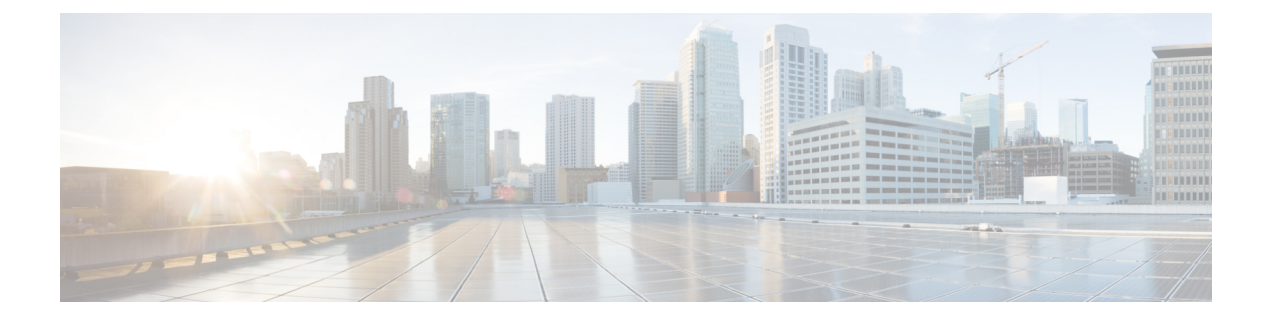

## **Reporting**

This chapter provides information on the following topics:

- Reporting [Overview,](#page-0-0) on page 1
- [Account](#page-0-1) Usage Report, on page 1

## <span id="page-0-0"></span>**Reporting Overview**

The Reporting feature has an easy-to-use interface allowing you to simply enter your search criteria and generate the desired report. Select reports can be downloaded in spreadsheet or PDF format. To access the reporting feature, click the Reports tab.

The following reports are available:

- **User Information report**. Shows a listing of the users associated with your account, but only if one or more domains are associated with the account, including sequence number ( # ), User ID, Email Address, First Name, Last Name, Status, Date Created, Last Login Date, and Last Modified Date.
- **Users Status report**. Shows the status (New, Active, Blocked) for users associated with your domain.
- **Account Usage report.** Run this report to view usage statistics for your corporate account. For information about the Account Usage report, see [Account](#page-0-1) Usage Report, on page 1.

The User Information report and the User Status report are typically used by system administrators. These reports are available only if you have a domain (and users) associated with your account.

## <span id="page-0-1"></span>**Account Usage Report**

The Account Usage report displays usage information for a specific account. The data is grouped by token and includes a list of the messages sent and a message count. A token is a customer specific key used to encrypt data between the Cisco Secure Email Gateway and Encryption Service (or a local key server) and is used only by Customer Support.

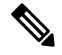

**Note** Typically, an account administrator for an organization manages a single corporate account.

To generate the Account Usage report:

 $\mathbf{l}$ 

## **Procedure**

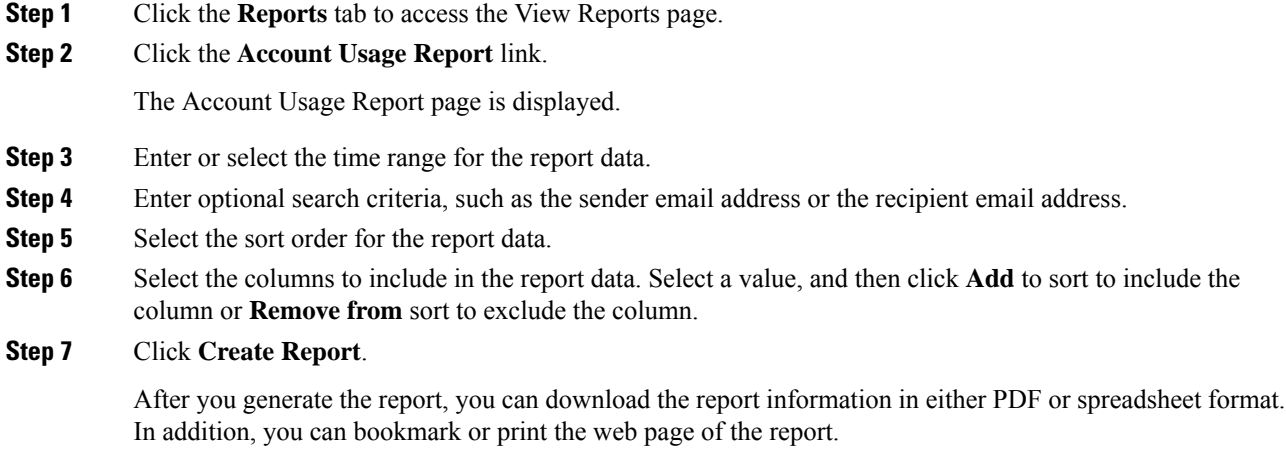